### Fanyisha kazi Akaunti yangu ya Mafao ya Mteja (CBA)

- Angalia barua pepe yako ya Uthibitisho.
- Nenda kwenye www.WashingtonConnection.org.
- Chagua "Access Your Account" katika menyukunjufu ya "Login" sehemu ya juu ya tovuti. Ingia kwa kutumia "SAW User ID" uliyotumia kusajili CBA yako.
- Chaqua "Access Client Benefit Account Information" kwenye ukurasa wa "Summary".
- Tumia msimbo wa kufanyisha kazi uliotumiwa katika barua pepe. Pia tumia "DSHS Client ID" yako na msimbo wa zip ya makazi.
- Bofya kitufe cha Next.
- Utapokea ujumbe wa "Account Activation" kwenye Washington Connection. Bofya kiungo cha "Log out" kilichopo kona ya juu kulia.

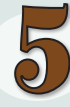

Ufikio wa Akaunti yangu ya Mafao ya Mteja (CBA)

- Bofya kitufe cha Access Your Account katika sehemu ya Login iliyopo juu ya tovuti ya Washington Connection.
- Weka ID ya mtumiaji na nywila.

Bofya Submit.

- Hii itakuingiza katika ukurasa wako mkuu. Bofya kitufe cha CBA kwenye menyu-kunjufu ya "My Account".
- **Soma Client Benefit Account Notice. Bofya** Accept kutazama taarifa za msingi kuhusu kesi yako.

Unaweza kuingia kwenye akaunti yako ya mafao ya mteja wakati wowote kupitia tovuti hii ya bila malipo na salama wakati.

#### Taarifa muhimu utakazohitaji ili kuunda na kuifanyisha kazi akaunti yako ya CBA (kwa matumizi yako binafsi tu).

ID ya Mtumiaji

Msimbo wa Uthibitisho

Nambari ya Utambulisho wa Mteja

Zip Code ya Makazi

Msimbo wa Uamilisho

Nyinginezo

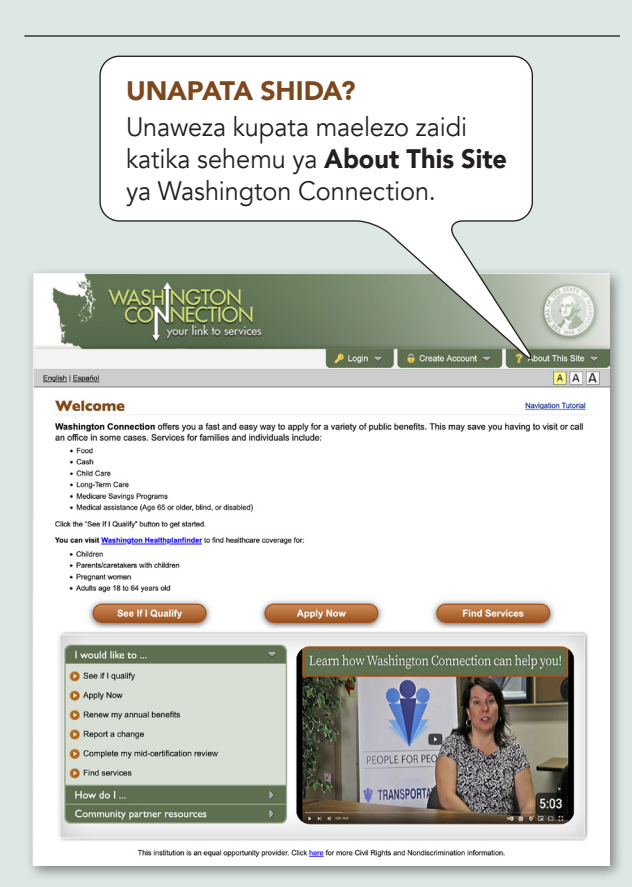

DSHS 22-1479 SI (Rev. 3/25) Swahili

### **Okoa muda! Pata Mafao ya Umma Mtandaoni**

# **Akaunti ya Mafao ya Mteja**

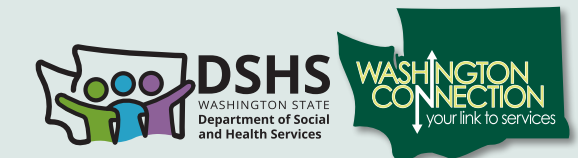

### **Ufikio wa saa 24 siku 7 za wiki wa:**

www.washingtonconnection.org

 $\blacksquare$  Mafao ya sasa

- $\blacksquare$  Historia ya mafao
- Nyaraka zilizowasilishwa
- $\blacksquare$  Tarehe muhimu
- $\triangleright$  Kiungo cha maombi ya salio na kubadilishiwa kadi ya EBT

 $\nabla$  Ukadiriaji wako wa "Mid-Certification"

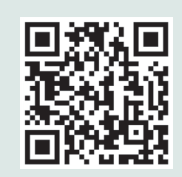

Skani msimbo wa QR au tembelea WashingtonConnection.org ili kuomba Food, Cash, Child Care Subsidy, Classic Medicaid n.k.

## **Unataka kuokoa muda?**

Hizi ni hatua za njia ya haraka, rahisi, na salama ya kufikia taarifa za akaunti yako ya mafao ya DSHS.

### Kabla ya kuanza mchakato huu, utahitaji:

- Muunganisho wa intaneti
- Akaunti ya barua pepe
- Nambari ya Utambulisho wa Mteja ya DSHS
- Kuijua zip code ya makazi yako
- Jina lako kama lilivyo kwenye rekodi za DSHS
- Mafao ya DSHS:

• Mafao ya DSHS hai katika siku 60 zilizopita *\* Ikiwa tayari umefanyisha kazi akaunti ya SAW ya Washington Connection, ruka hadi hatua ya 3.*

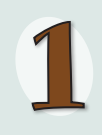

Kuunda au Kuunganisha Akaunti ya "SecureAccess Washington" (SAW)

- Nenda kwenye www.WashingtonConnection.org.
- Bofya kitufe cha Create New Account kwenye menyu-kunjufu ya Create Account.
- I Jaza fomu kwenye ukurasa wa Create a New User Account.
- Bofya kitufe cha Next.
- Angalia msimbo wa uthibitisho kwenye barua pepe yako.
- *\* Usipoona barua pepe ya uamilisho, angalia folda lako la junk/ spam. Ikiwa hutumii simu mahiri, utahitaji kufunga tovuti kabla ya kufanyisha kazi akaunti yako.*

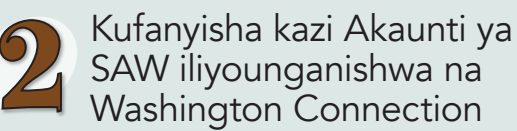

- Fungua barua pepe yenye msimbo wa kufanyisha kazi.
- Bofya kiungo cha Hatua ya 2 katika barua pepe ili kufanyisha kazi "User ID" yako.
- Bofya kiungo cha Login na uingie kwenye ukurasa wa tovuti wa New User Account – Confirmation.

-AU-

- Nenda sehemu ya juu ya tovuti na uchague kitufe cha Create Account. Chagua kitufe cha Activaye Your Account.
- Weka ID ya Mtumiaji na Msimbo wa Uthibitisho uliotumiwa kwenye barua pepe yako.
- Bofya kitufe cha **Next**.
- Bofya kiungo cha Login.
- Weka ID ya Mtumiaji, Nywila na bofya Submit. Tovuti ya Washington Connection ipo kwa Kiingereza na Kihispaniola.

Akaunti yako ya SAW Iliyounganishwa na Washington Connection imefunguliwa. Sasa unaweza kuunda Akaunti yako ya Mafao ya Mteja (CBA).

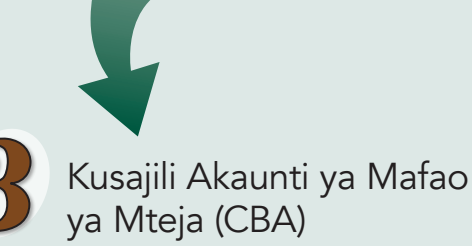

- Bofya kitufe cha Access Your Account kwenye menyu-kunjufu ya Login. Ingia kupitia "SAW User ID" na nywila yako. Kamilisha hatua ya uthibitishaji wa hatua nyingi (MFA). Hii itathibitisha utambulisho wako. Chagua kupokea msimbo kupitia barua pepe au nambari yako ya simu ya kiganjani. Mfumo utakupeleka kwenye ukurasa wa "Summary" ukimaliza hili.
- Sasa una Akaunti ya Mafao ya Mteja. Bofya kiungo cha "Access Benefit Account Information" kwenye ukurasa wa "Summary".
- Jaza sehemu zote kwenye fomu ya usajili. Tumia msimbo wa zip ya makazi yako na taarifa hususa ambayo DSHS inayo kwenye faili lako.
- Bofya kitufe cha Next.
- Angalia barua pepe yako. Ujumbe utaelezea hatua inayofuata ili kufanyisha kazi Akaunti yako ya Mafao ya Mteja (CBA).

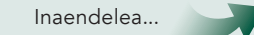